# **A GUIDE TO USING AMAZON-AWS TO CONDUCT PARALLEL PROCESSING IN R.**

#### **PERRY WILLIAMS**

Navigate to the Amazon EC2 website

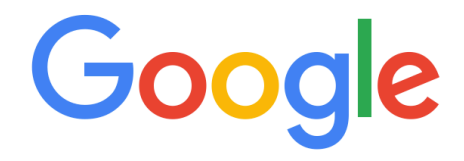

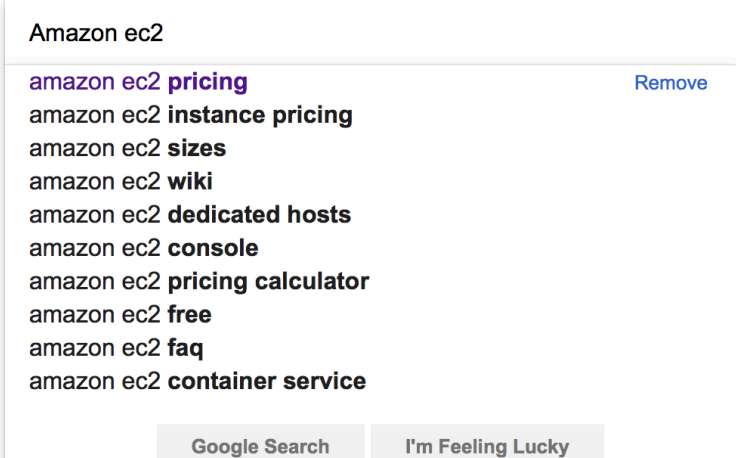

#### Select Amazon EC2 - Amazon AWS:

About 23,700,000 results (0.72 seconds)

#### Amazon Elastic Compute Cloud | Virtual Server Hosting

Ad) aws.amazon.com/ec2 Complete Control of Your Servers, Scale Capacity in Minutes, Get Started Today! Multiple Instance Types · Easy To Start · Quickly Scale Capacity · Virtual Private Cloud Types: Elastic Block Store, EBS-Optimized Instances, Virtual Private Cloud, Elastic Load Balancing

#### **Instance Types**

Our Instance Types are Optimized to Fit Your Use Case. T2, M4 & More.

**Get Started For Free** Free Usage of 40+ AWS Products. EC2, S3, DynamoDB & More.

Fee. Estimate Your Monthly Bill Now **Product Details** Elastic IP Addresses, Auto Scaling, HPC Clusters, & More.

Pay For What You Use. No Minimum

Amazon EC2 Instance Types

Amazon EC2 for Windows ...

**Amazon EC2 Spot Instances** 

The AWS Free Usage Tier includes

Amazon EC2 Spot instances are

spare compute capacity in the ...

Amazon EC2 provides a wide

selection of instance types ..

Amazon EC2 ...

Pricing

#### Amazon EC2 - Amazon AWS https://aws.amazon.com/ec2/

Amazon EC2's simple web service interface allows you to obtain and configure capacity with minimal friction. It provides you with complete control of your computing resources and lets you run on Amazon's proven computing environment. Amazon EC2 reduces the time required to obtain and boot new server instances to

#### **Amazon EC2 Pricing**

Learn about the four ways to pay for Amazon EC2 instances: On

**Amazon EC2 Product Details** Amazon EC2 presents a true virtual computing environment ...

Amazon Elastic Compute ... Amazon Elastic Compute Cloud (Amazon EC2) is a web service ...

More results from amazon.com »

#### What Is Amazon EC2? - Amazon Elastic Compute Cloud

https://docs.aws.amazon.com/AWSEC2/latest/UserGuide/concepts.html Amazon Elastic Compute Cloud (Amazon EC2) provides scalable computing capacity in the Amazon Web Services (AWS) cloud. ... Persistent storage volumes for your data using Amazon Elastic Block Store (Amazon EBS), known as Amazon EBS volumes. Multiple physical locations for your resources

Features of Amazon EC2 · How to Get Started with ... · Accessing Amazon EC2

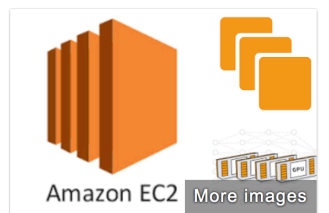

**Amazon Elastic**  $\lt$ **Compute Cloud** 

Computer application

Amazon Elastic Compute Cloud forms a central part of Amazon.com's cloudcomputing platform Amazon Web Services, by allowing users to rent virtual computers on which to run their own computer applications. Wikipedia

Developed by: Amazon.com

Original author(s): Amazon.com, Inc Initial release: August 25, 2006; 11 years ago (public beta)

**Operating system: Linux; Microsoft Windows; FreeBSD** 

People also search for View 15+

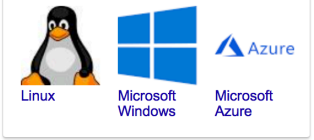

Feedback

Select "My Account" and "AWS Management Console." If you haven't created an account you may need to do so.

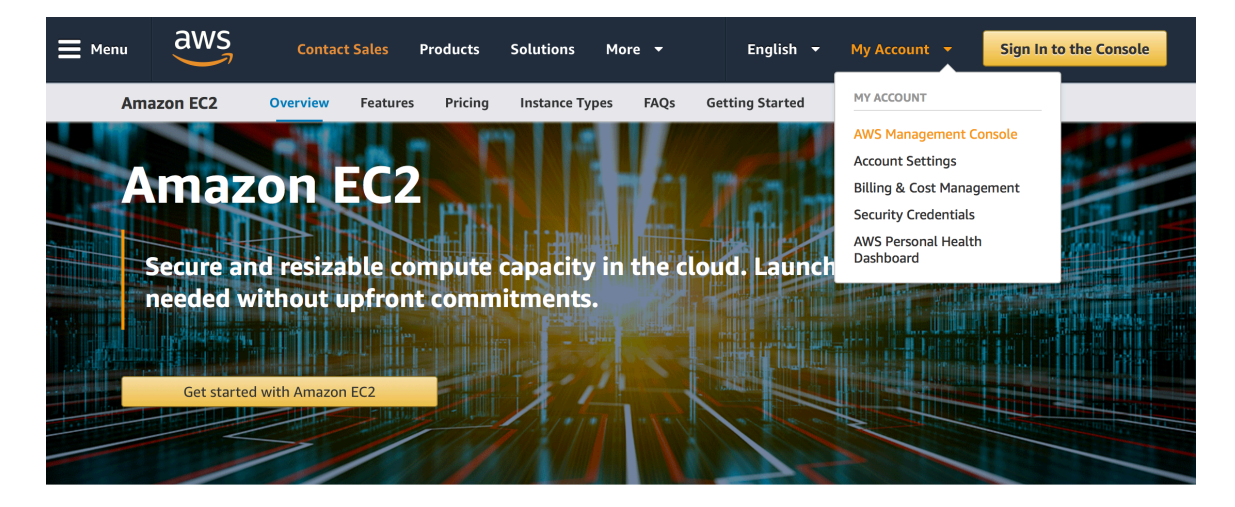

Amazon Elastic Compute Cloud (Amazon EC2) is a web service that provides secure, resizable compute capacity in the cloud. It is designed to make web-scale cloud computing easier for developers.

Amazon EC2's simple web service interface allows you to obtain and configure capacity with minimal friction. It provides you with complete control of your computing resources and lets you run on Amazon's proven computing environment. Amazon EC2 reduces the time required to obtain and boot new server instances to minutes, allowing you to quickly scale capacity, both up and down, as your computing requirements change. Amazon EC2 changes the economics of computing by allowing you to pay only for capacity that you actually use. Amazon EC2 provides developers the tools to build failure resilient applications and isolate them from common failure scenarios.

#### Try Amazon EC2 for Free

AWS Free Tier includes 750 hours of Linux and Windows t2.micro instances each month for one year. To stay within the Free Tier, use only EC2 Micro instances.

View AWS Free Tier details >>

#### Select EC2:

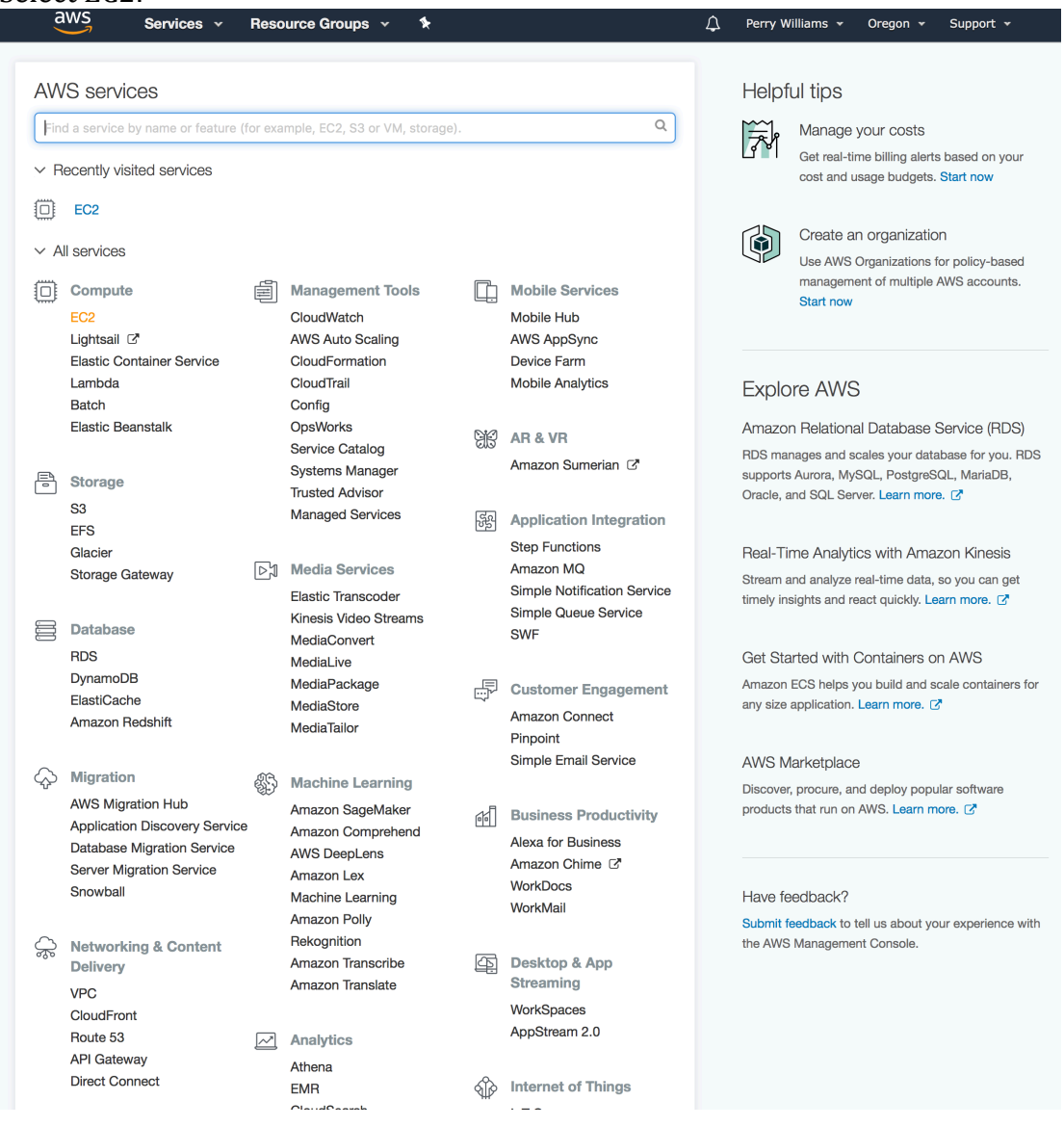

#### Launch Instance:

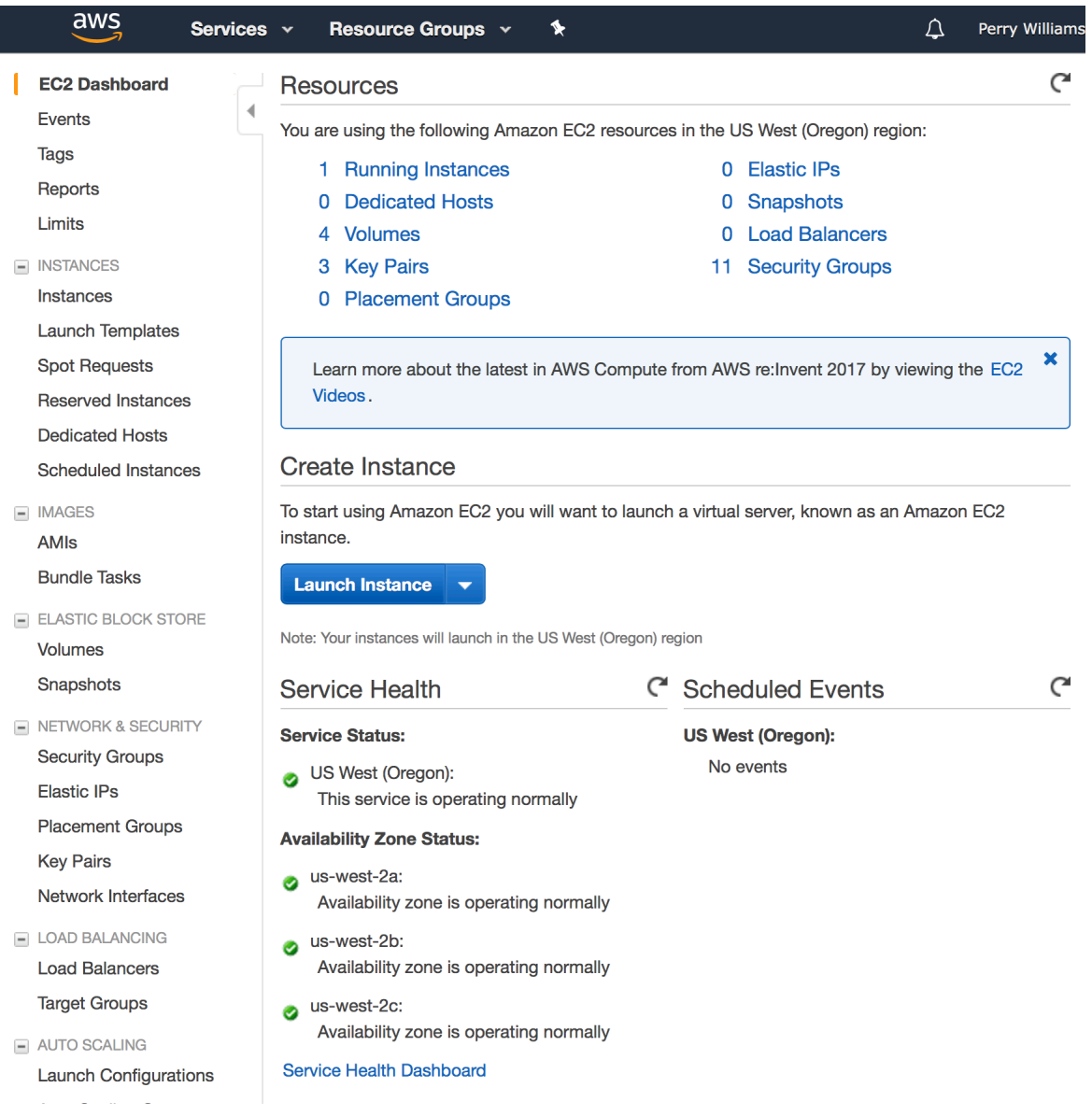

# Using a Mac, I select Ubuntu Server 16.04 LTS (HVM), SSD Volume Type.

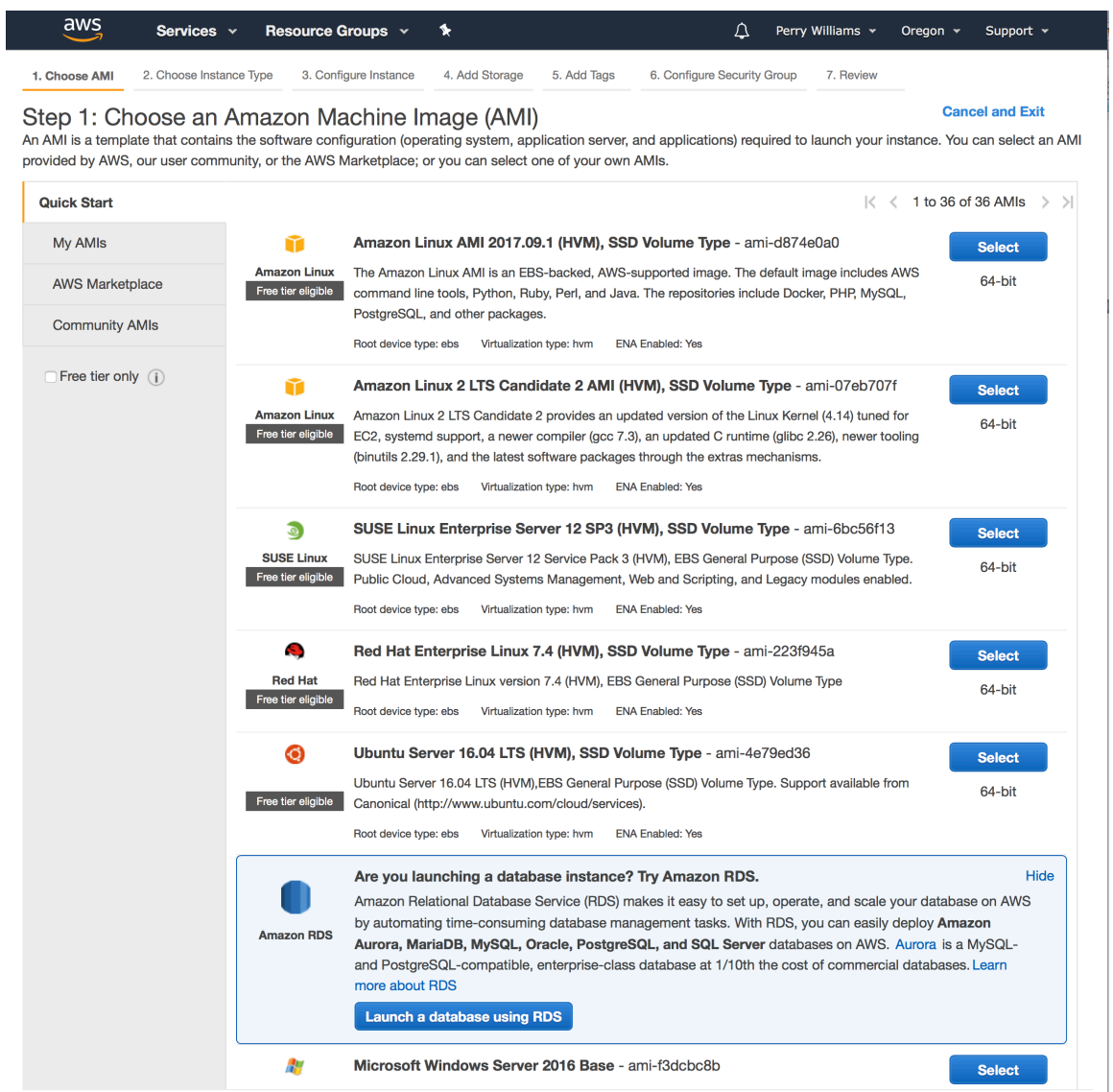

#### The m5.24xlarge Type has 96 cores that can be used. It costs: \$4.608 per hour (as of 19April 2018)

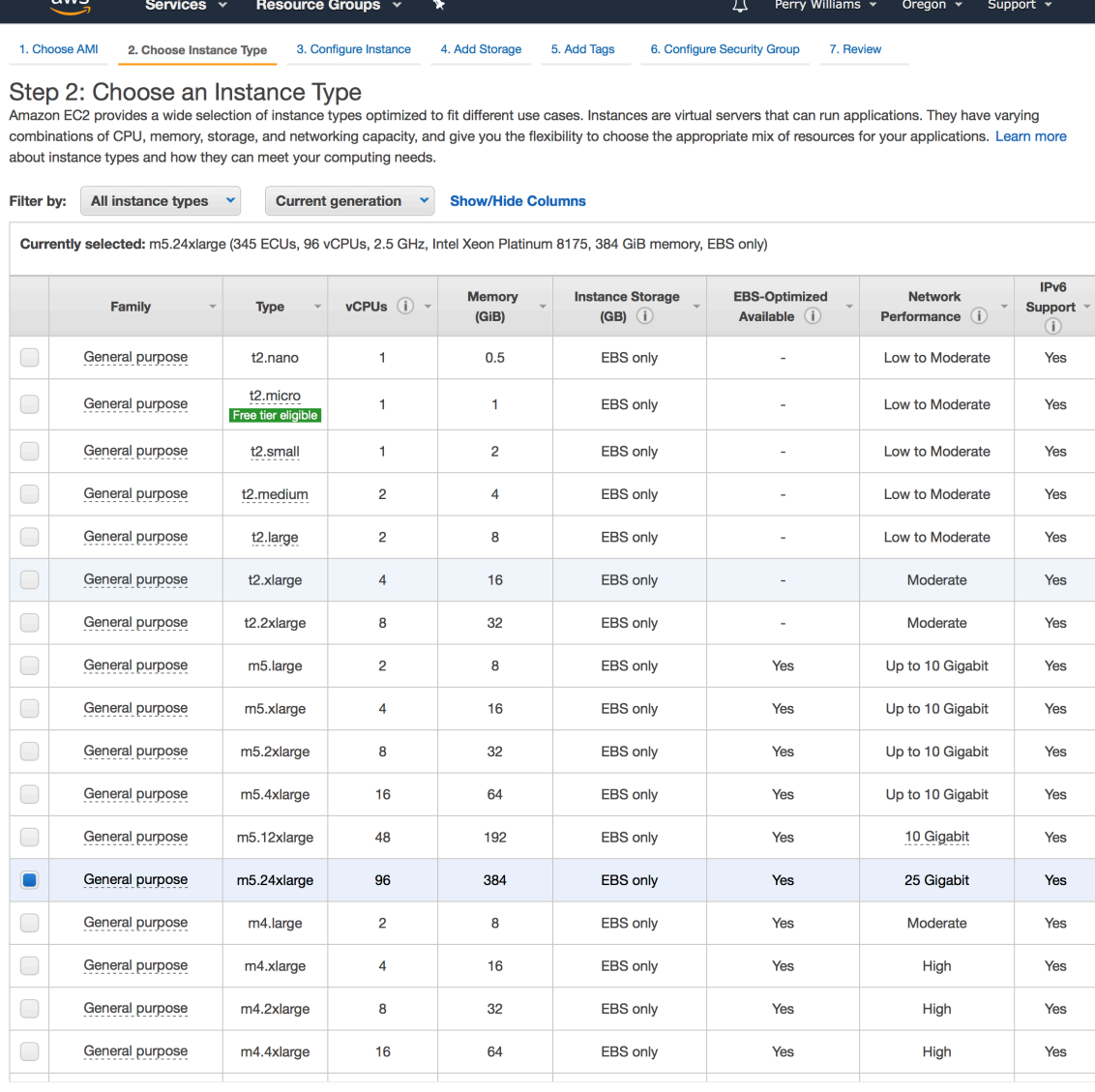

**Cancel Previous Review and Launch Next: Configure Instance Details** 

## Select "Launch"

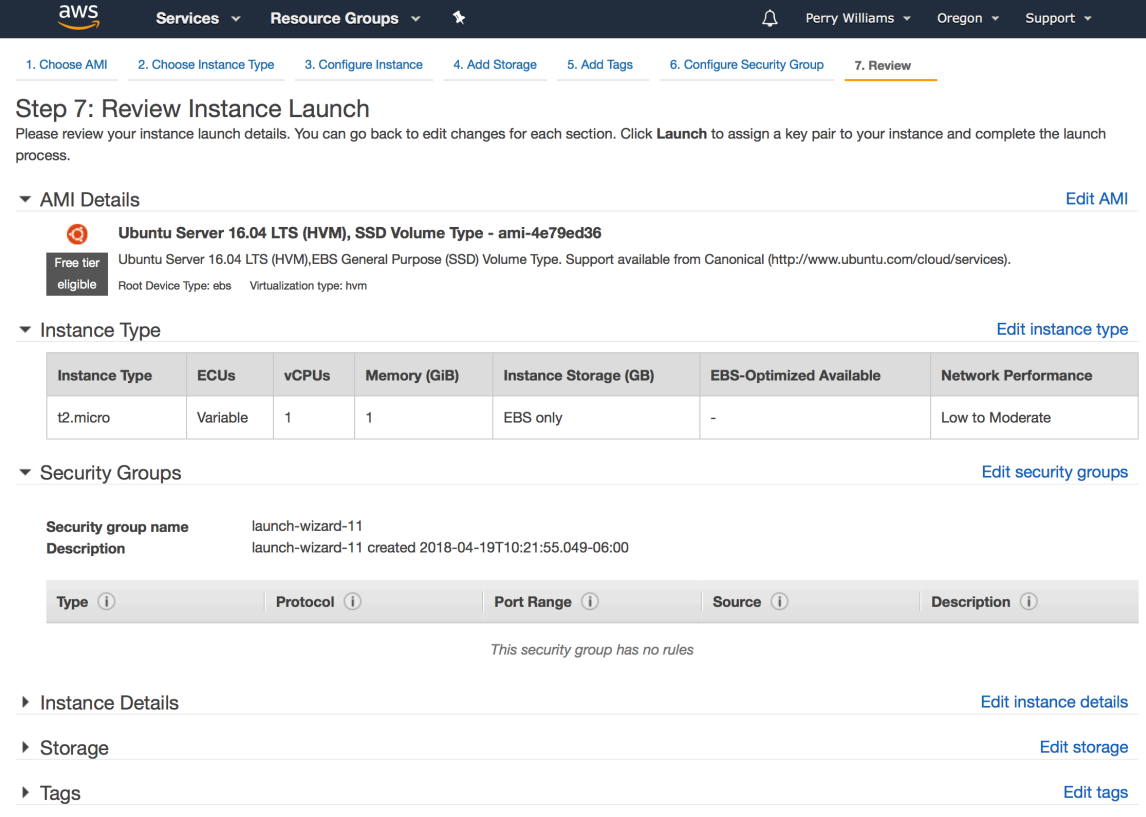

Cancel Previous Launch

Create a KeyPair for security. When I originally created this document the keypair I created was called "PerryDemKeyPail". I have since updated the keypair to "PerryKeyPailApril2018", and use these interchangeably throughout this document.

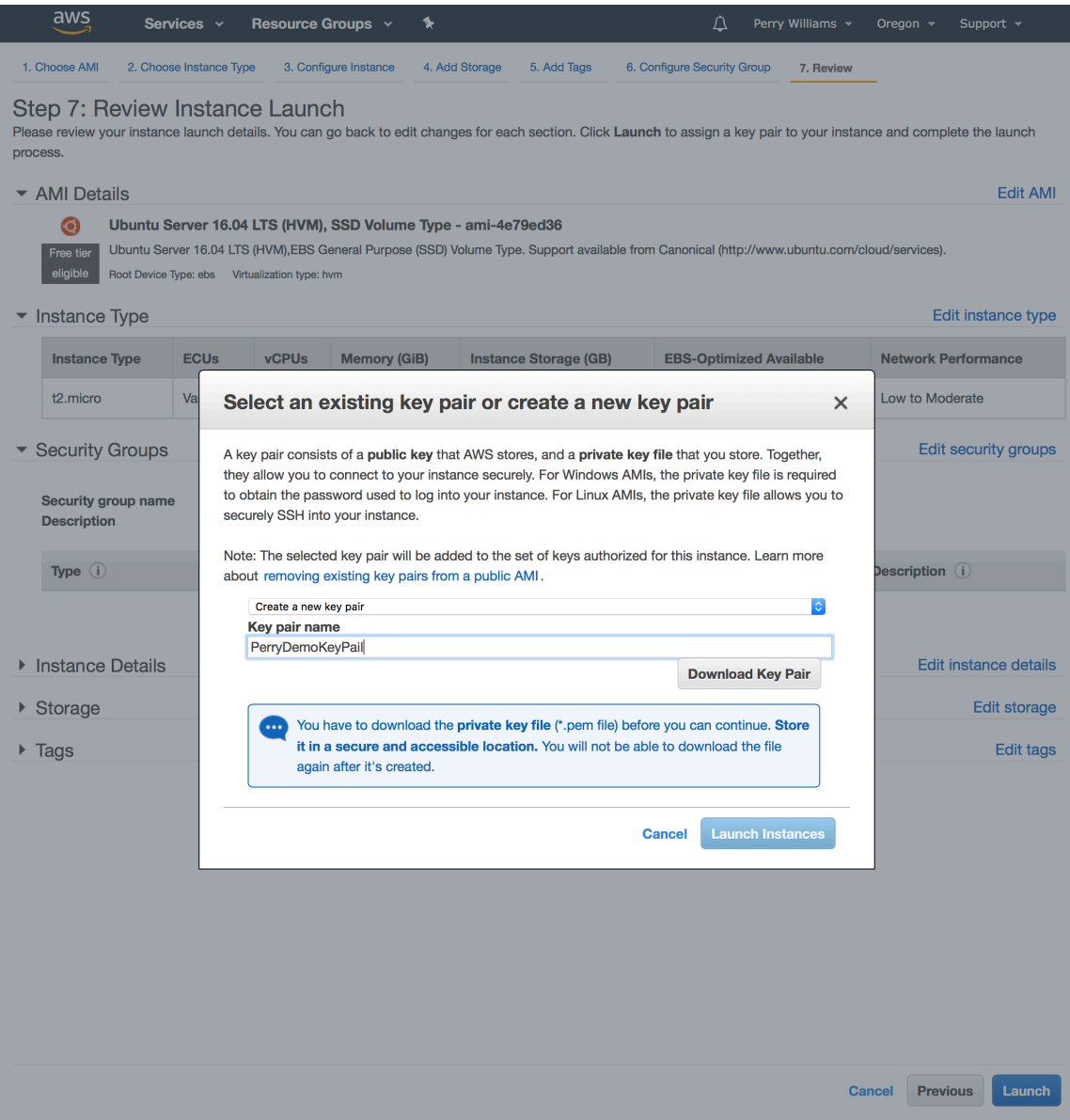

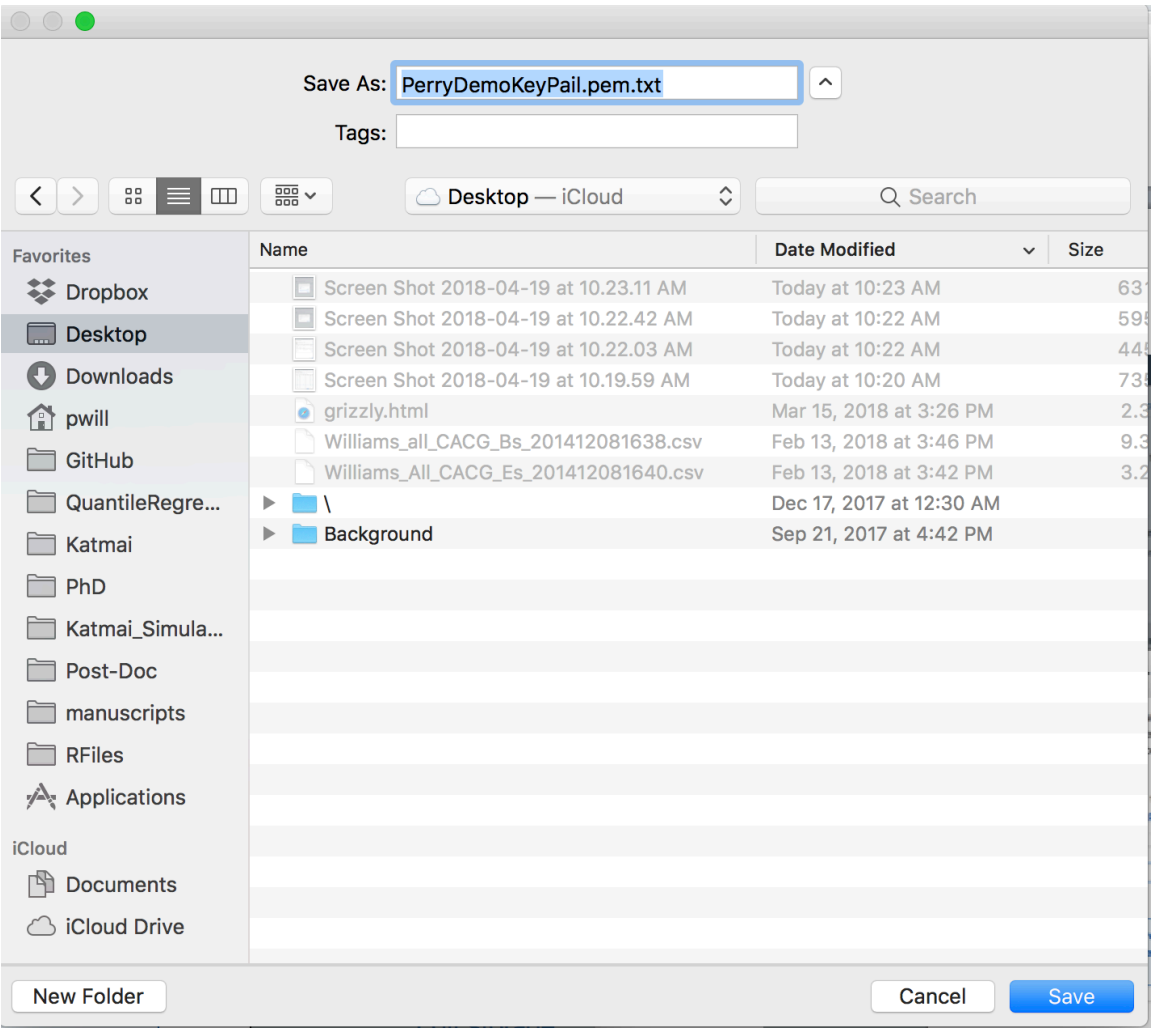

Save key pair in a place you'll be able to find it, but delete the ".txt" part listed below

#### Select "Launch Instances"

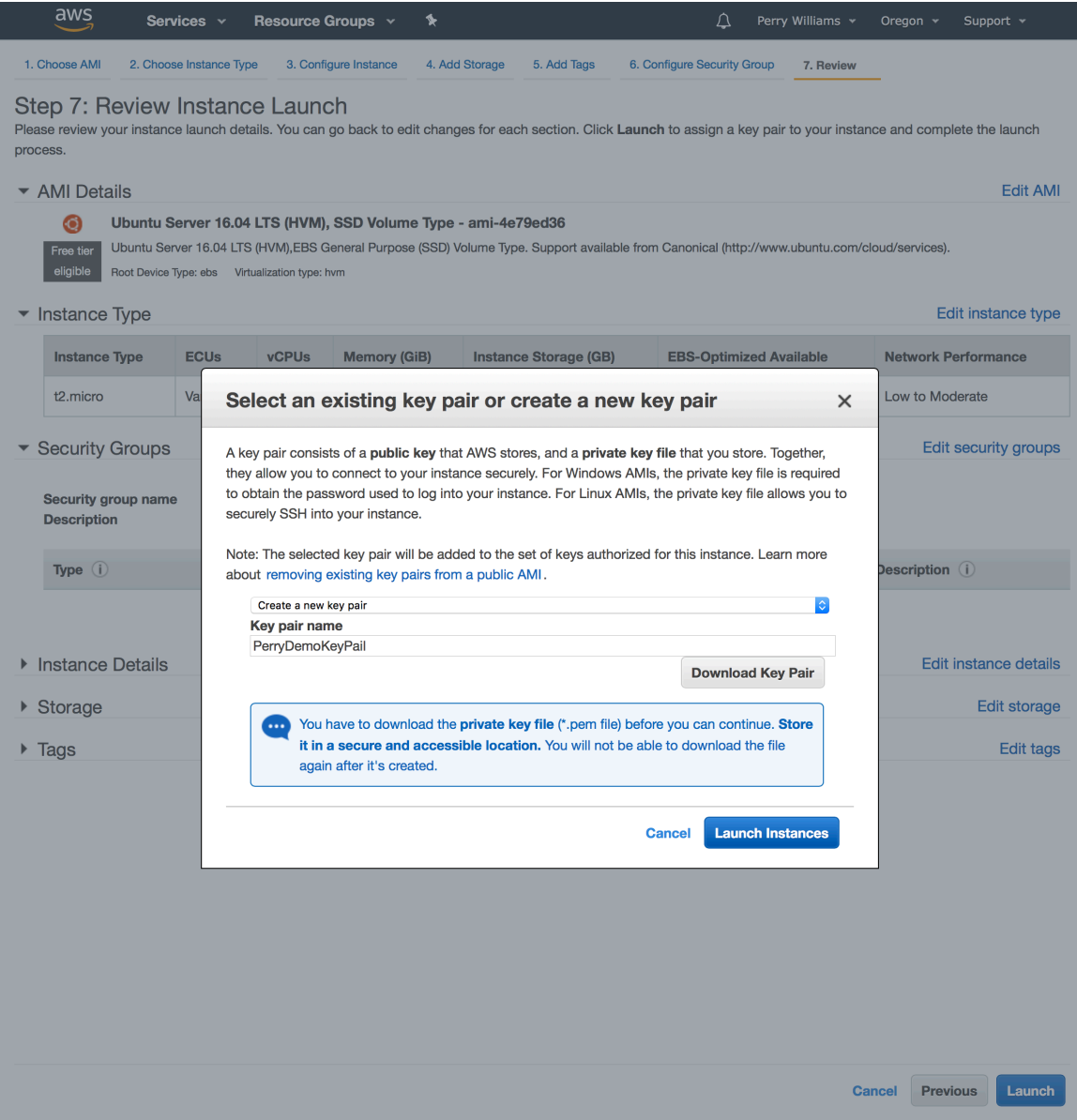

#### Select "View Instances"

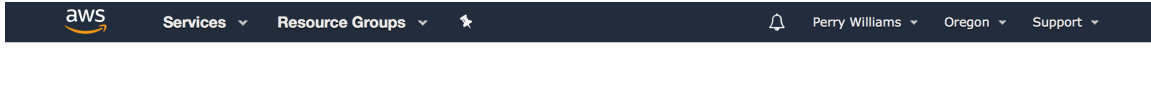

**Launch Status** 

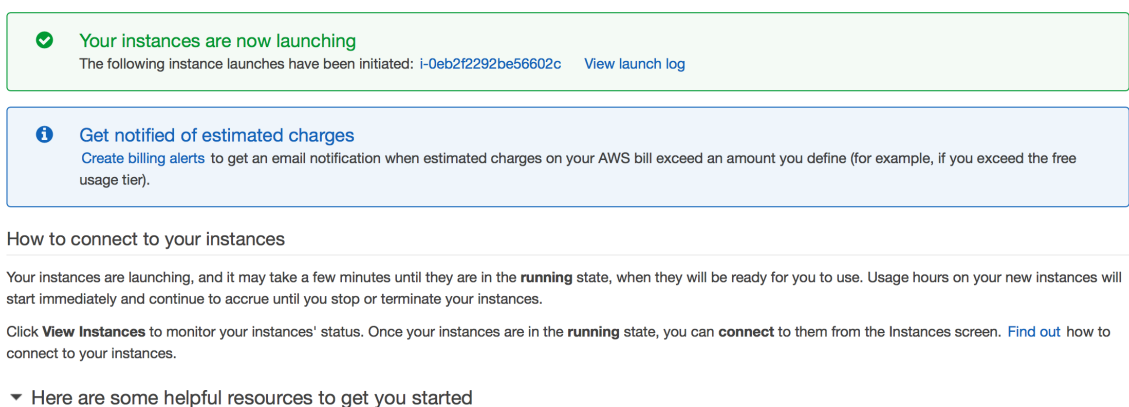

- How to connect to your Linux instance • Amazon EC2: User Guide
- Learn about AWS Free Usage Tier
- Amazon EC2: Discussion Forum

While your instances are launching you can also

Create status check alarms to be notified when these instances fail status checks. (Additional charges may apply) Create and attach additional EBS volumes (Additional charges may apply)

Manage security groups

**View Instances** 

# Push "Connect" to get details of how to connect to instance via ssh

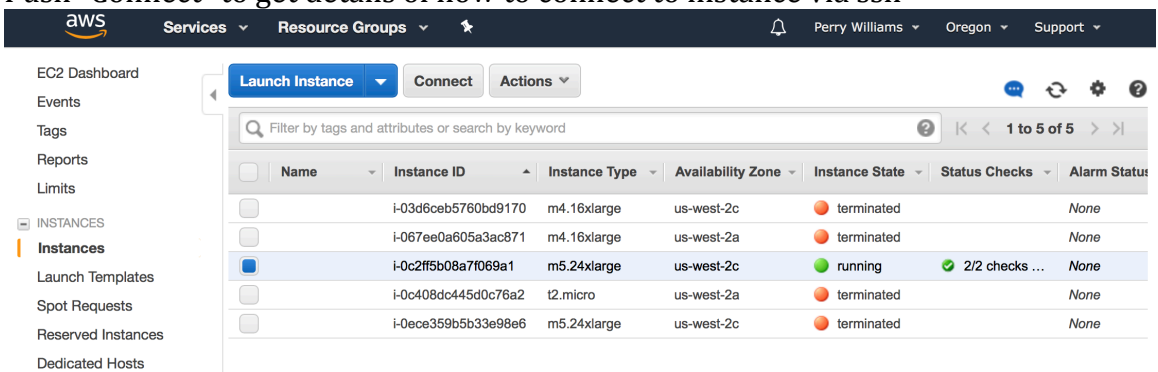

Scheduled Instances

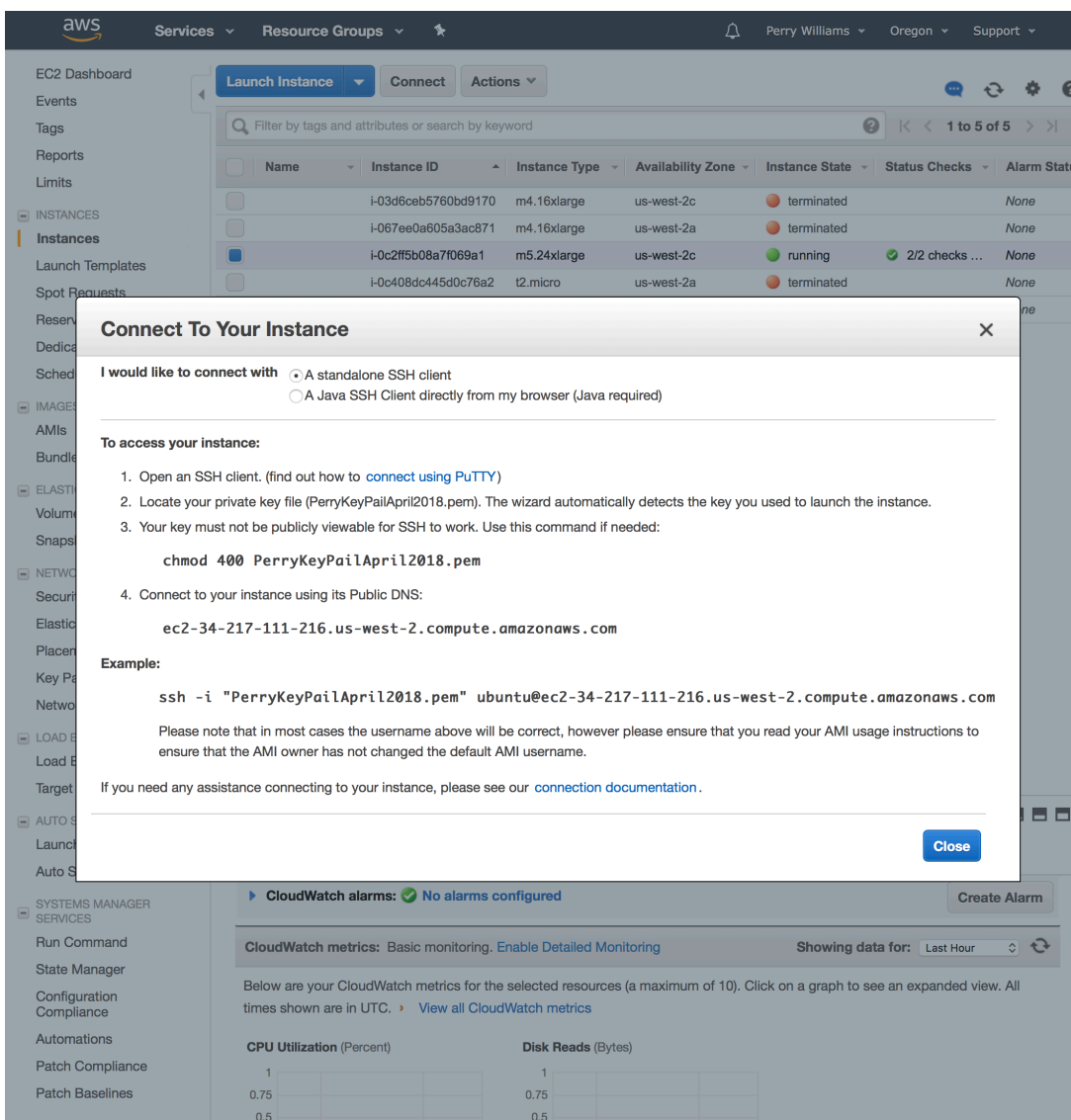

Follow the 4 steps to connect to instance: 1. Open a new terminal/ssh client.

On a Mac, Command>Space to open Finder, then "ter" followed by Return.

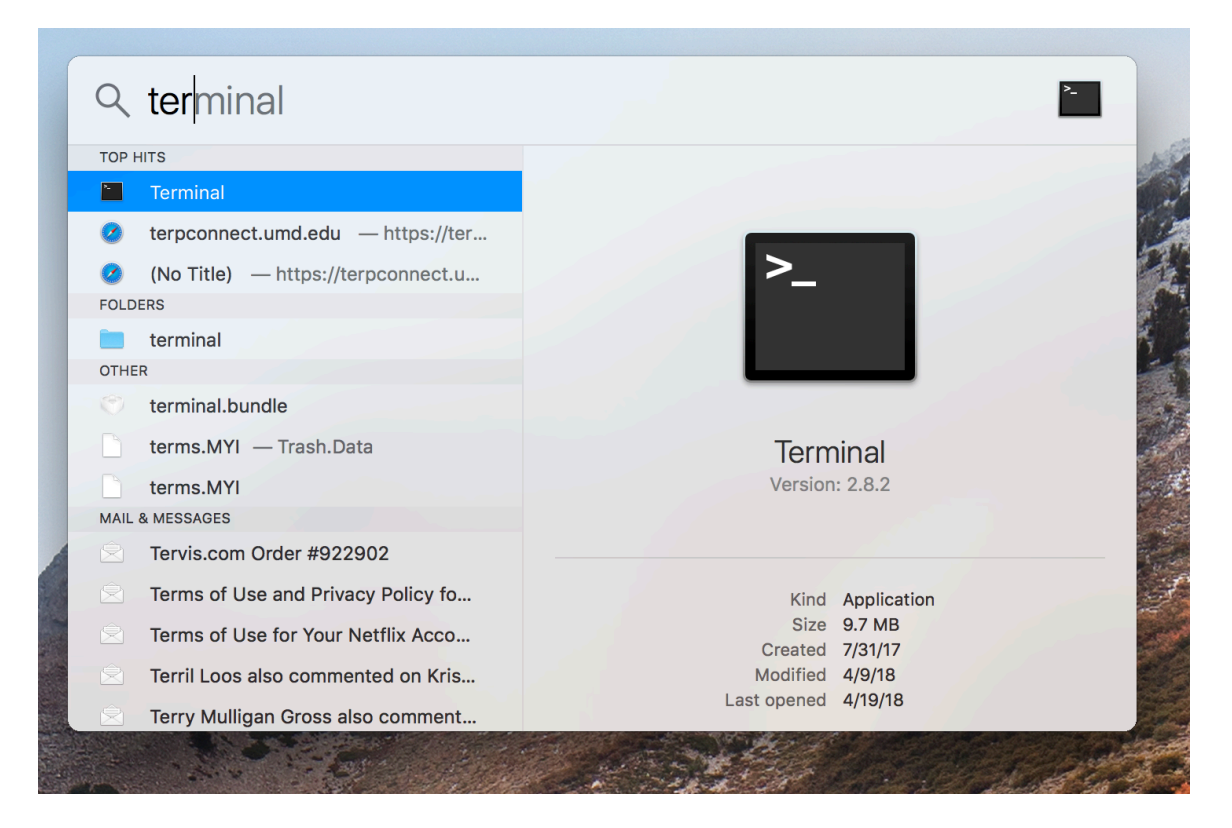

## This brings up a terminal window:

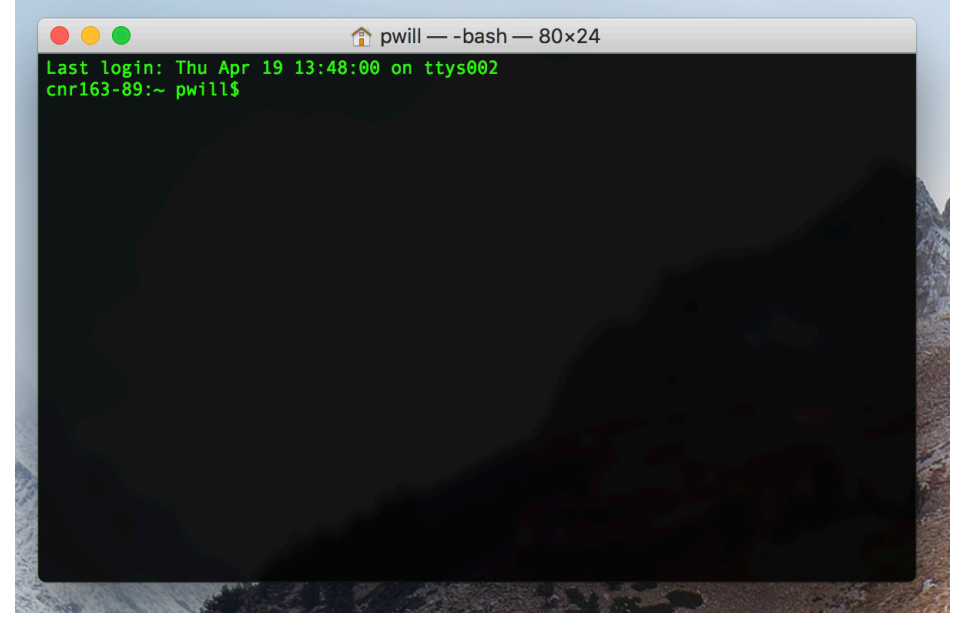

2. Locate your private key file. I stored the private key file on the Desktop so type: "cd Desktop" in the terminal:

# pwill\$ cd Desktop

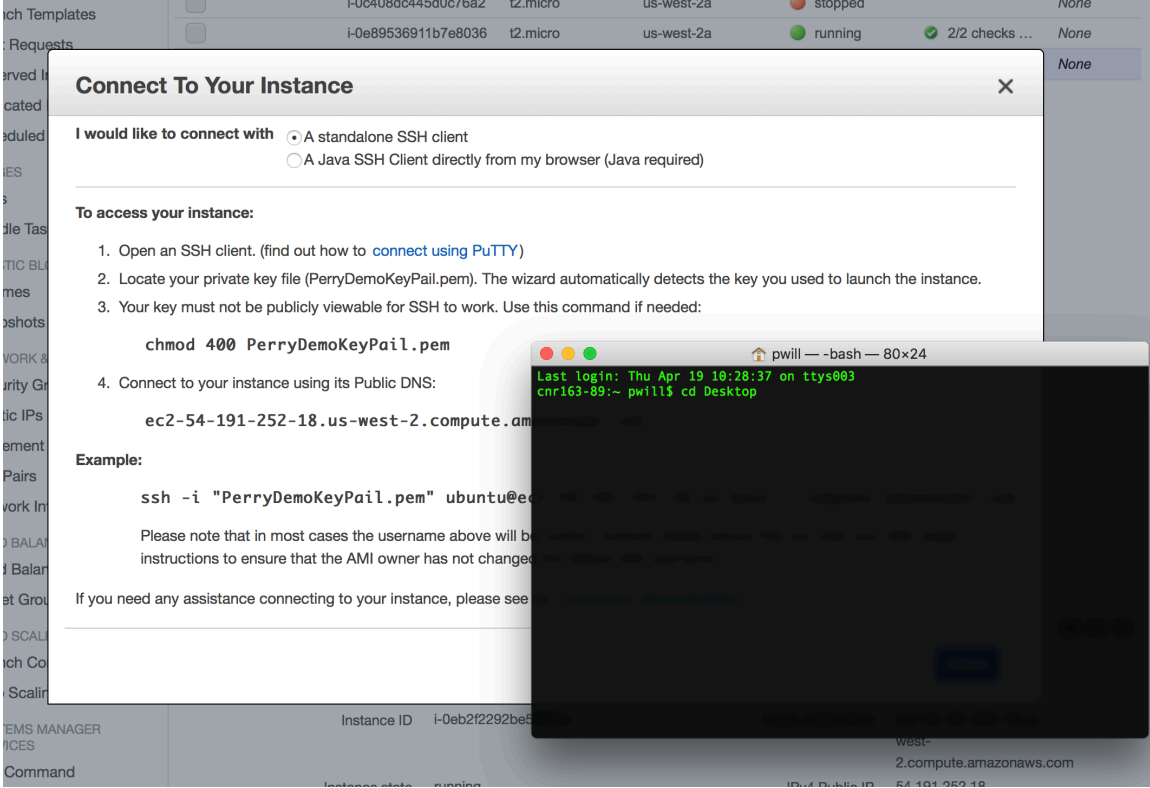

Look at files on the desktop and notice .pem file is there.

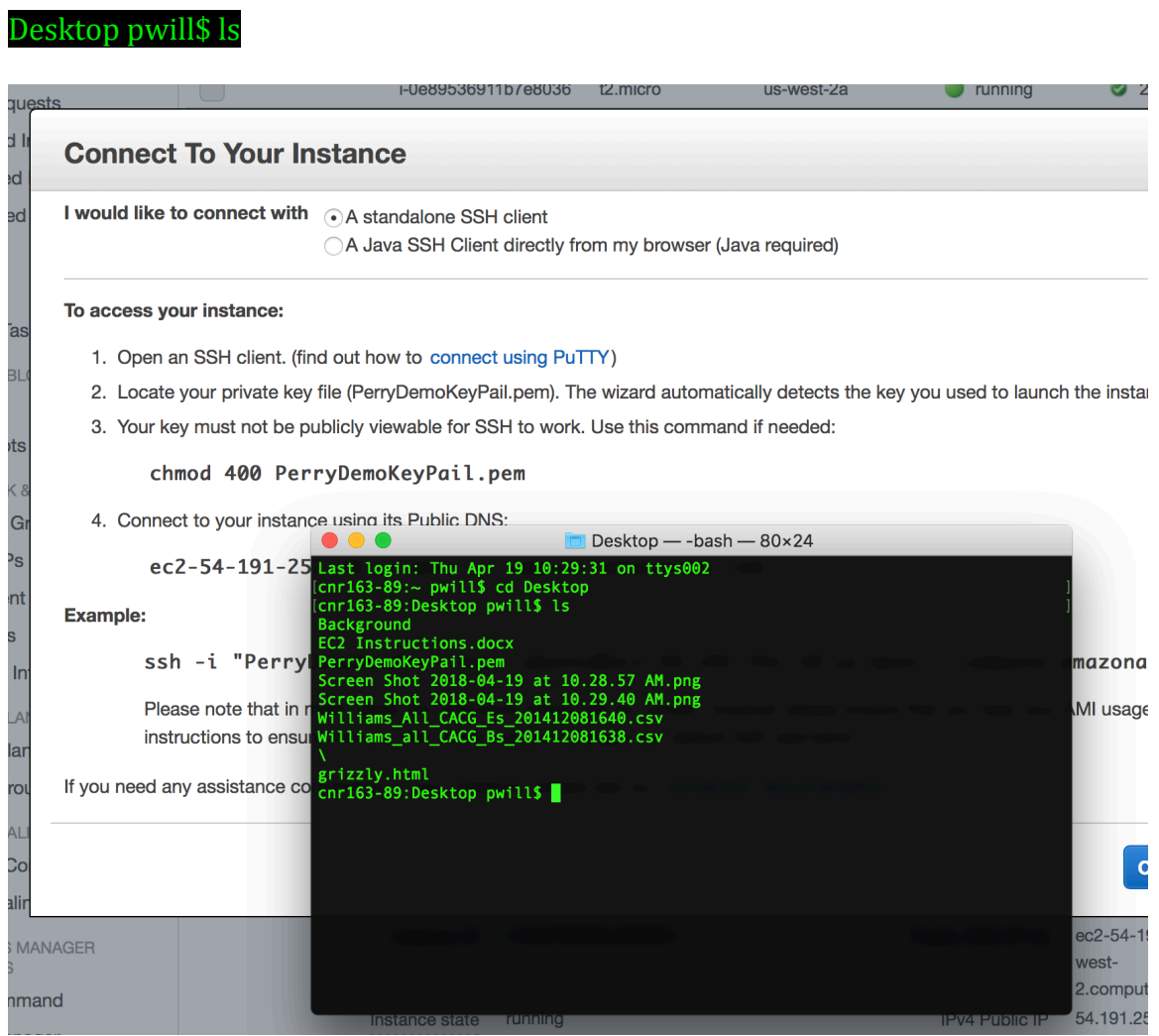

3. Run chmod 400 PerryKeyPailApril2018.pem in terminal (or whatever the keypair is). 

Desktop pwill\$ chmod 400 PerryKeyPailApril2018.pem

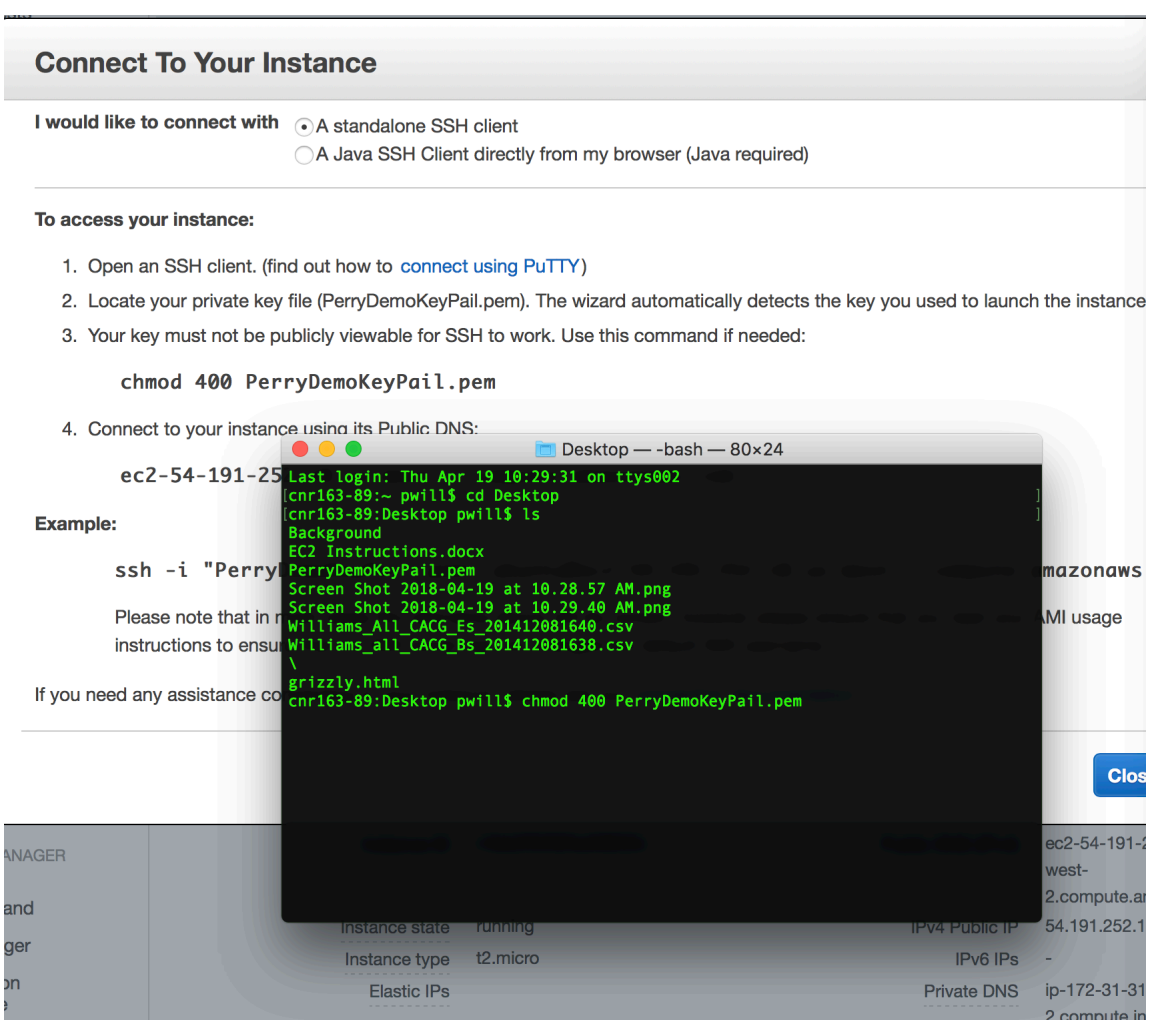

#### 4. Connect to your instance using its Public DNS:

#### Desktop pwill\$ ssh -i "PerryKeyPailApril2018.pem" ubuntu@ec2-34-217-111-216.us-west-2.compute.amazonaws.com

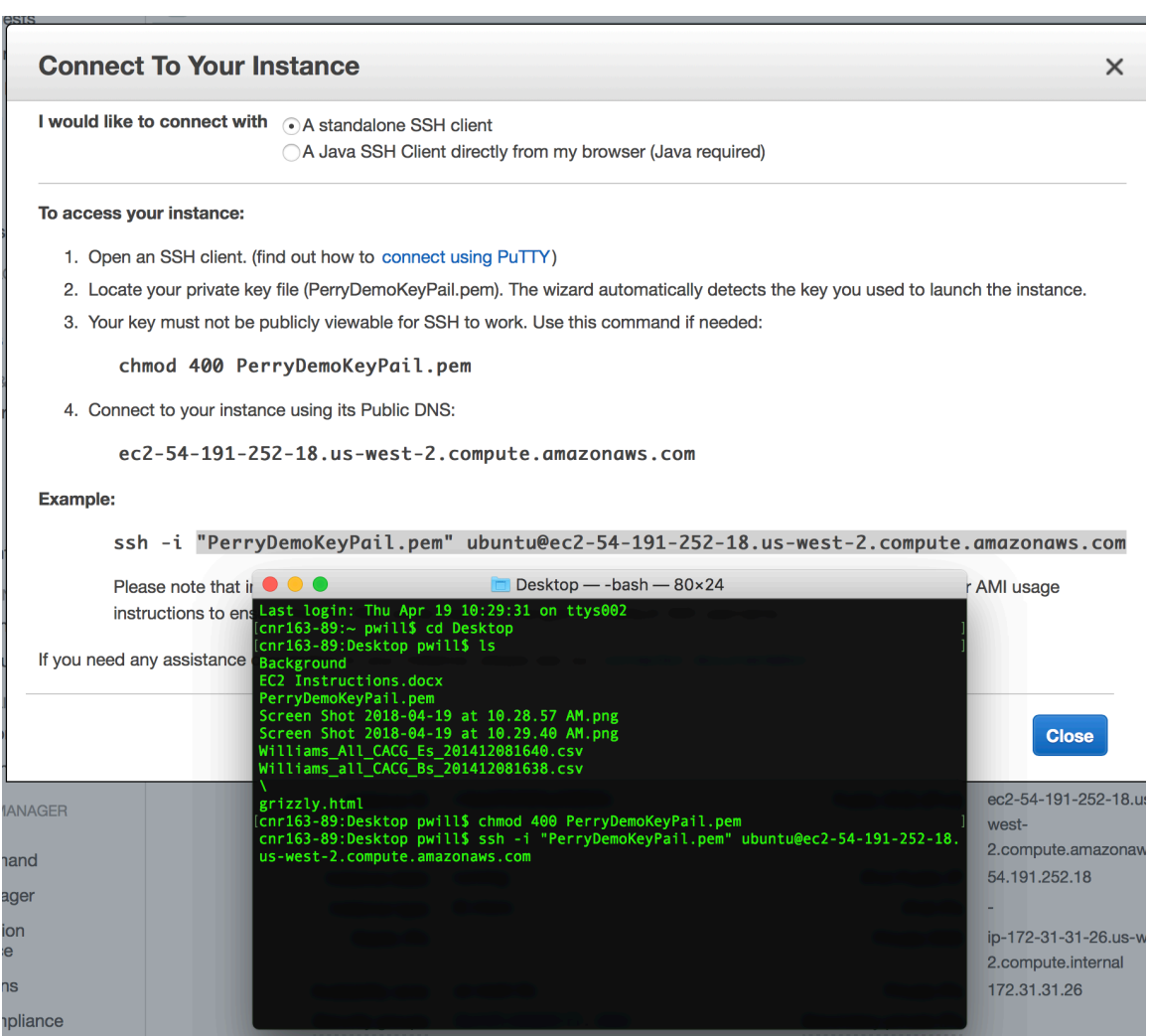

# Type in "yes" and push return<br>Desktop pwill \$yes

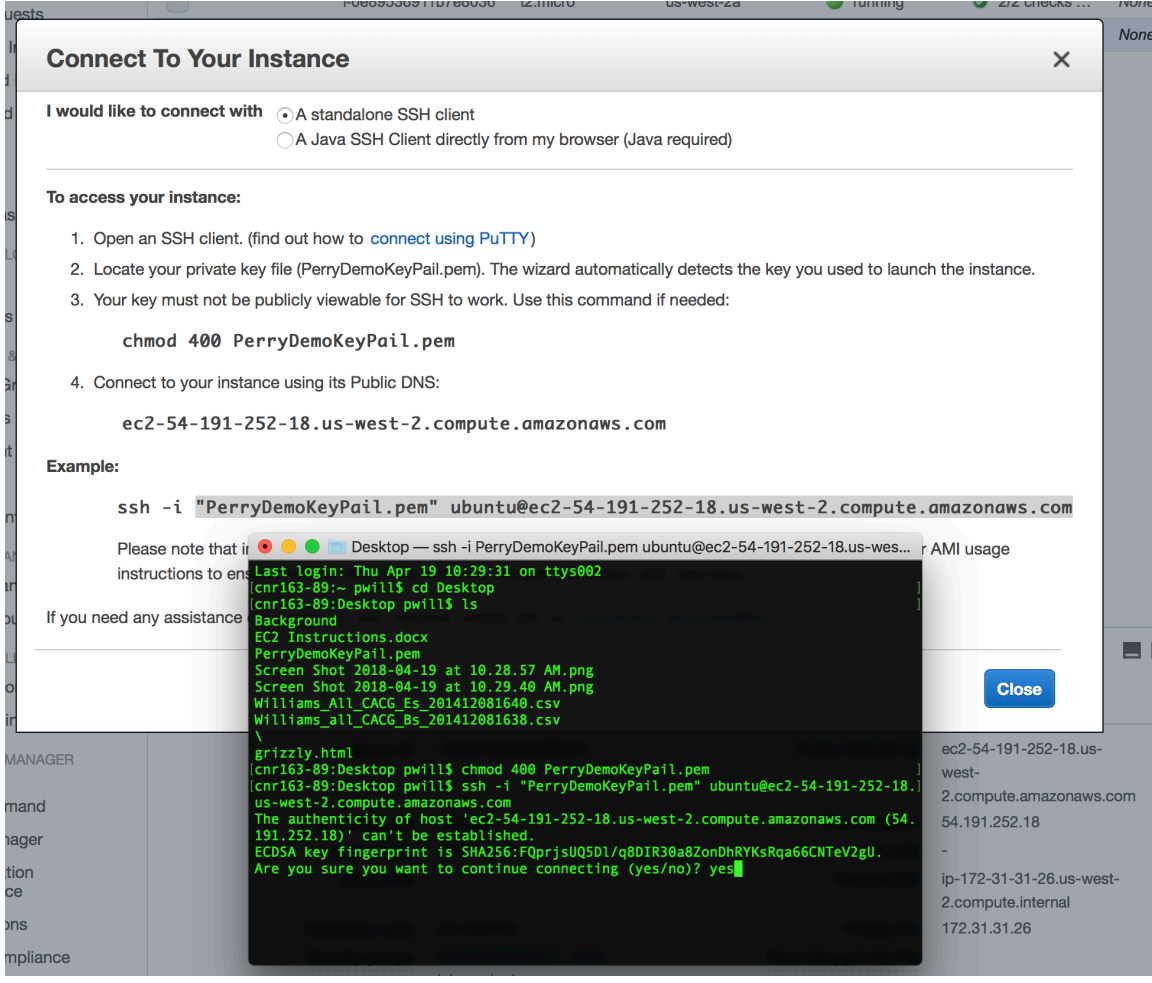

Our terminal is now connected to the instance (keep this terminal open for later use). 

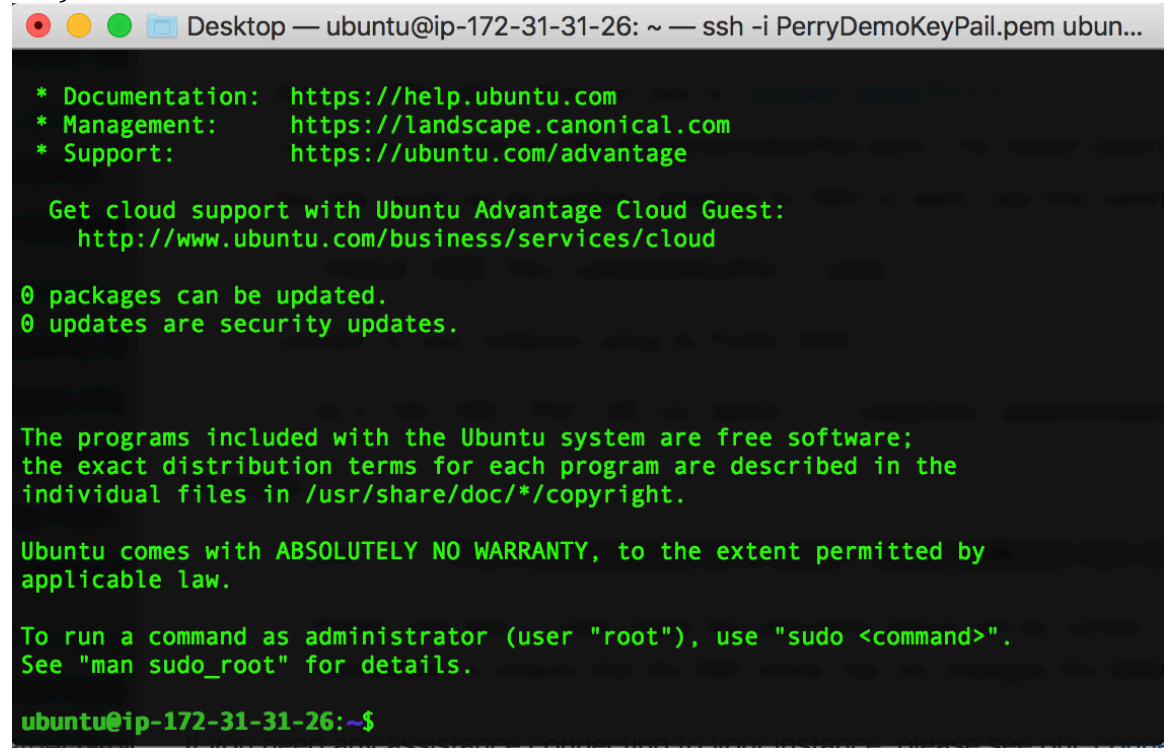

Transfer files to instance—I want to transfer my files to process on the remote instance. I'm going to use "scp" (secure-copy-paste)

First open new terminal (we'll put this side-by-side with the previous terminal connected to the remote instance):

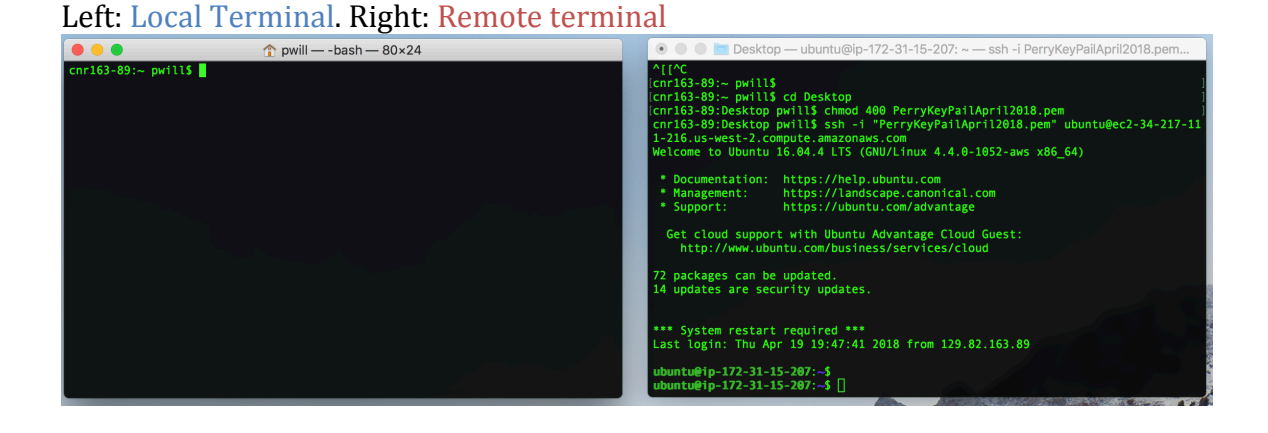

Next, on the Local Terminal, navigate to where key pair is stored:

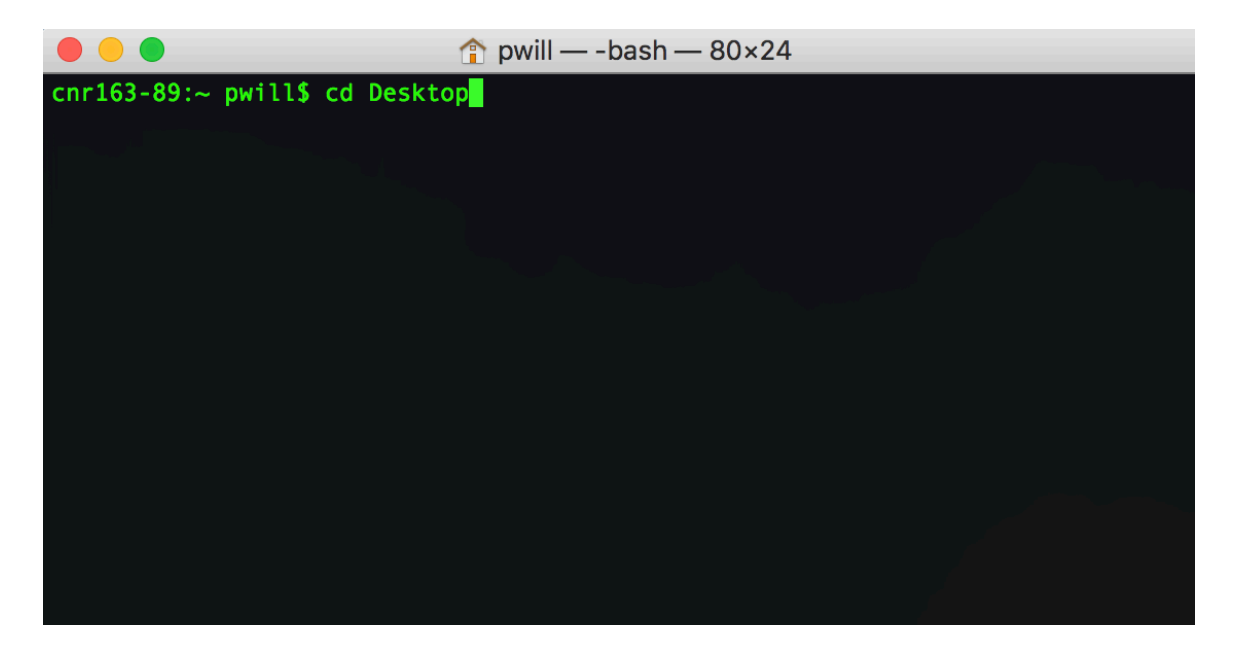

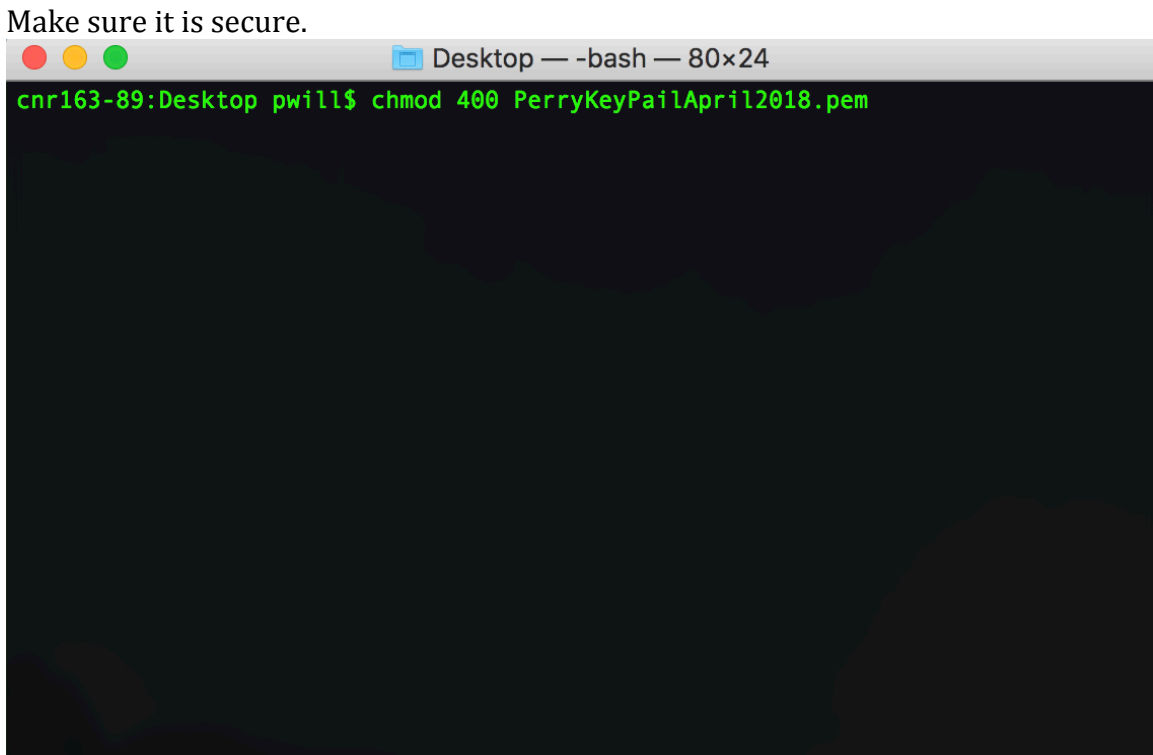

Next use 'scp' to move the files we will need from local directory to remote instance:

Desktop pwill\$ scp -ri ~/Desktop/PerryKeyPailApril2018.pem ~/Dropbox/Katmai\_Simulations/RequiredAmazonAWSFiles/ ubuntu@ec2-34-217-111-216.us-west-2.compute.amazonaws.com:~

Local Terminal

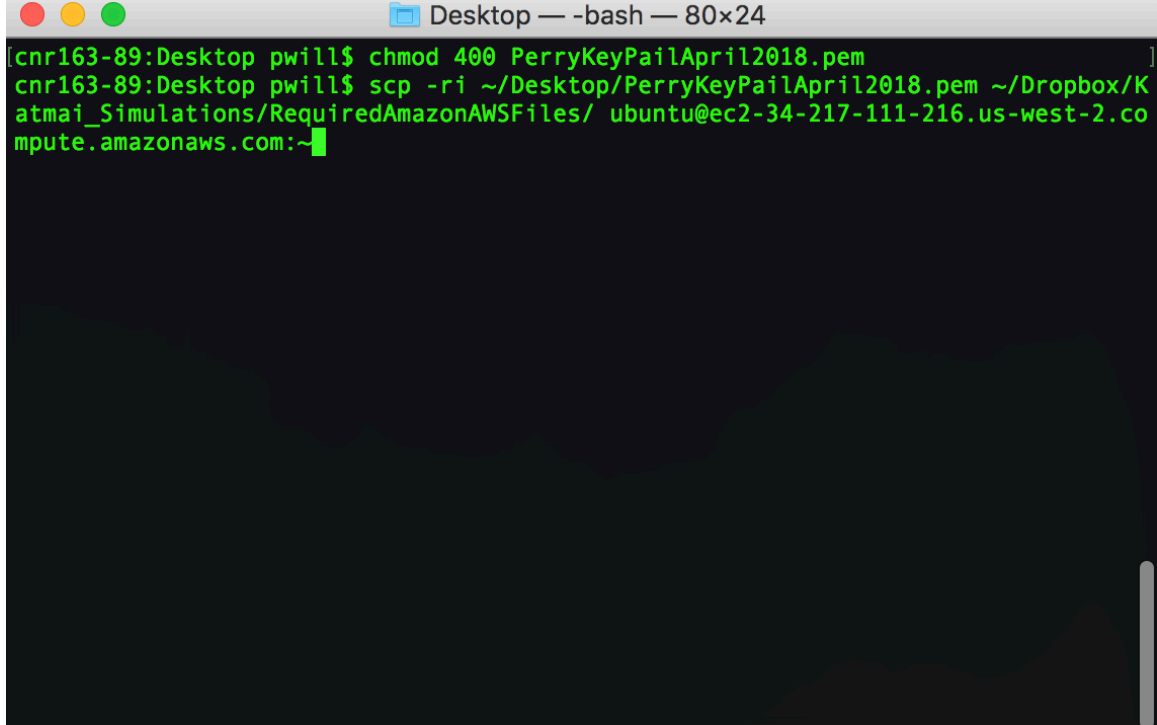

Go back to the other terminal that we kept open to make sure the file transfer worked. Type "ls" and make sure the file is stored on the remote instance. The files in "RequiredAmazonAWSFiles" are now located in the remote instance.

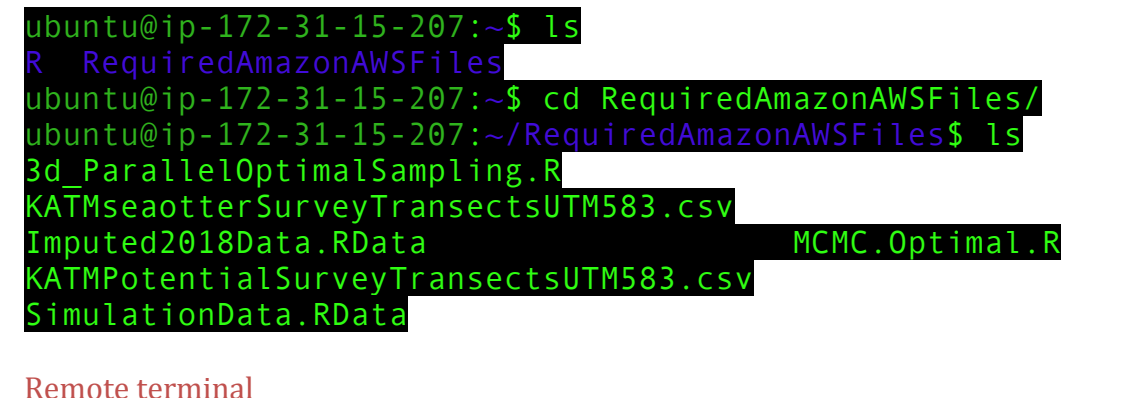

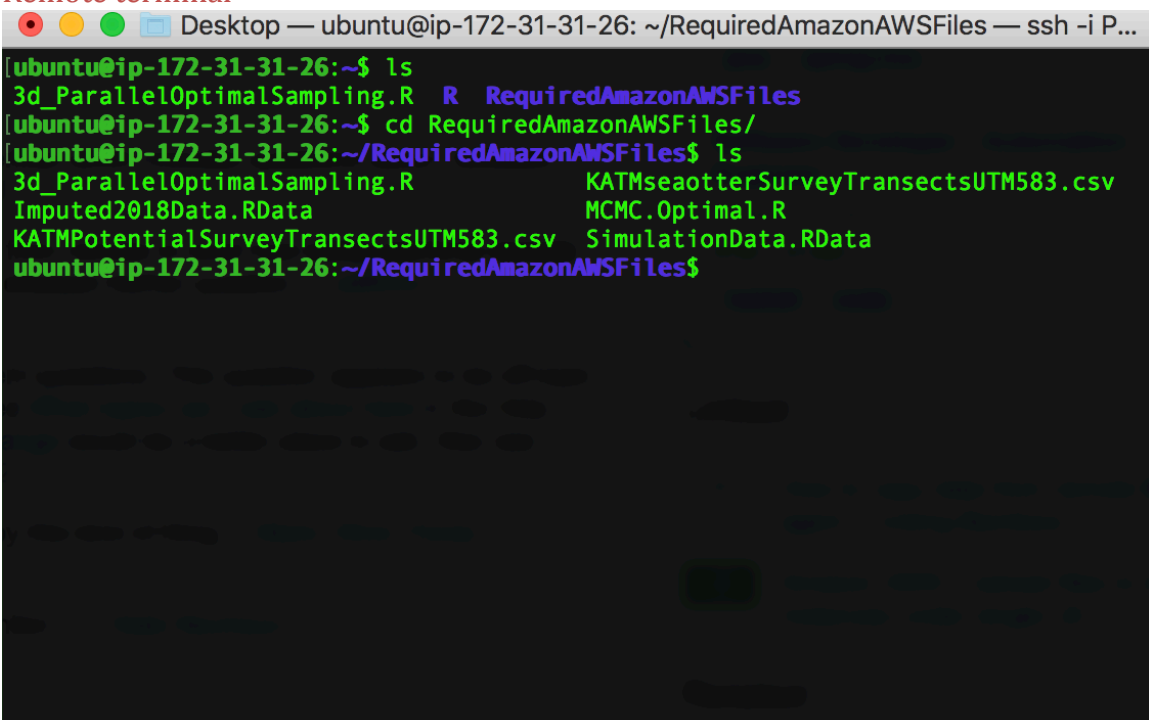

Now we need to install R on the remote instance.

#### Type in the Remote terminal:

sudo apt-key adv --keyserver keyserver.ubuntu.com --recvkeys E298A3A825C0D65DFD57CBB651716619E084DAB9

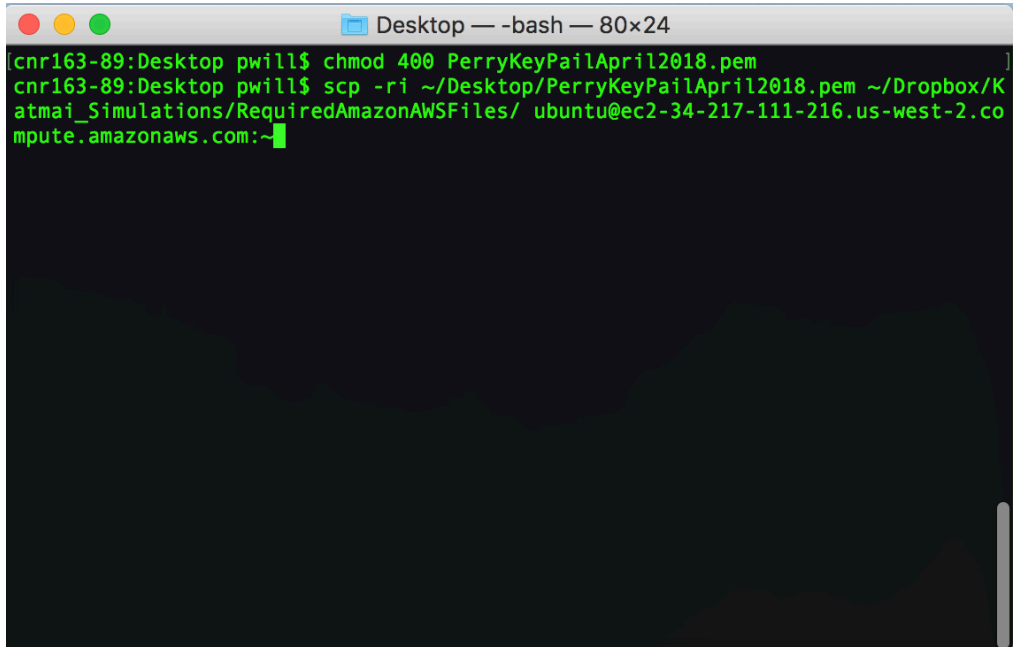

#### Followed by: The state of the state of the state of the state of the state of the state of the state of the state of the state of the state of the state of the state of the state of the state of the state of the state of t

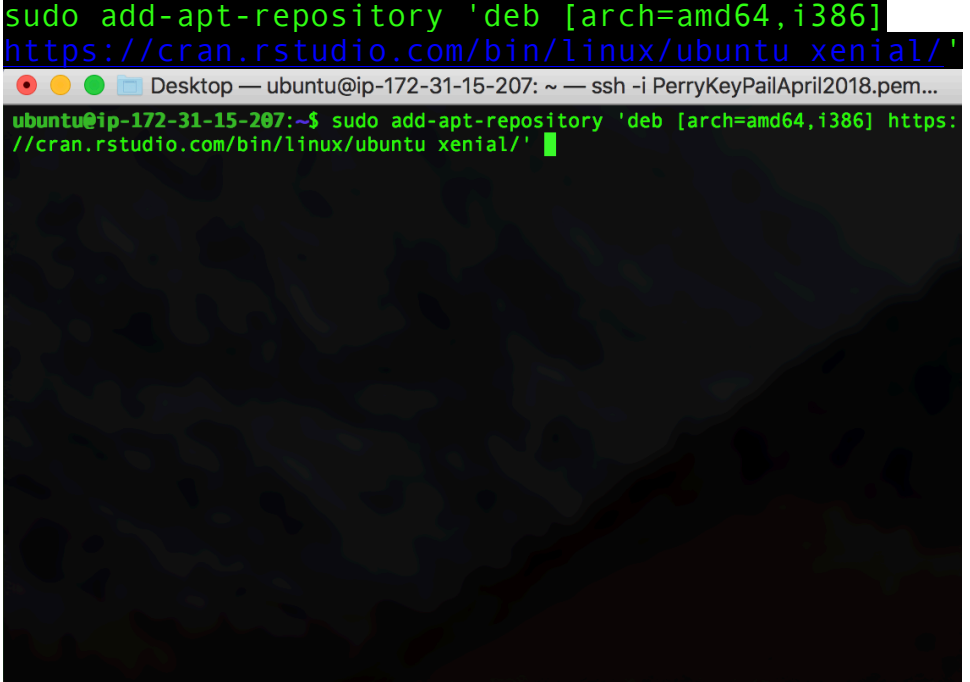

Followed by:

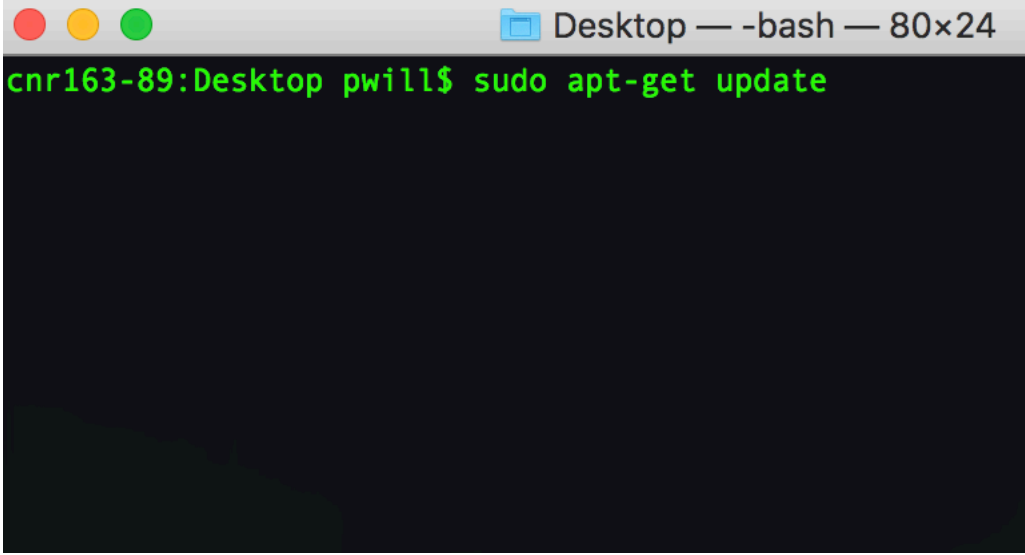

And finally:

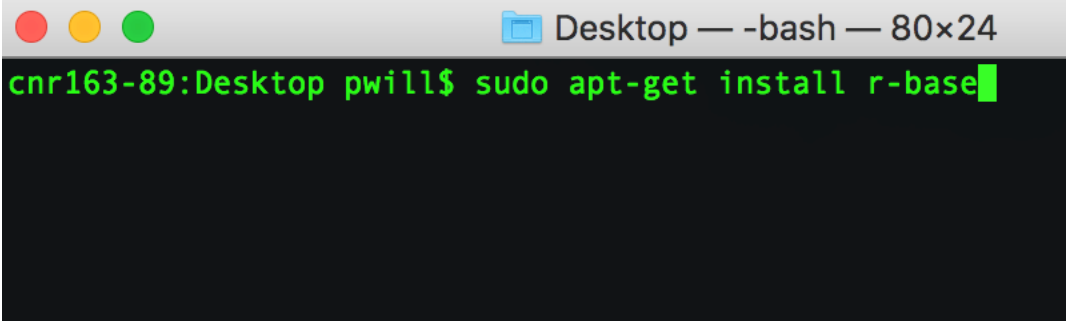

Yes, you want to continue:

# Remote Terminal**DO C E** Desktop — ubuntu@ip-172-31-31-26: ~ — ssh-iPerryDemoKeyPail.pem ubun.<br>libpcre16-3 libpcre3-dev libpcre32-3 libpcrecpp0v5 libpixman-1-0<br>libpng12-dev libpsthon-stdlib libython2.7-minimal libython2.7-stdlib<br>libguad python-minimal python-pkg make manpages-dev po-debconf python<br>python-minimal python-pkg-resources python-scour python2.7<br>python2.7-minimal r-base r-base-core r-base-dev r-base-html r-cran-boot<br>r-cran-class r-cran-cluster r

r-cran-serismooth r-cran-tattice r-cran-mass r-cran-matrix r-cran-mass<br>r-cran-serismooth r-cran-mass r-cran-mast r-cran-matrix r-cran-mass<br>r-doc-html r-recommended unzip x11-common x11-utils x11-xserver-utils<br>xdg-utils zip

Check is R installed correctly by opening it: **Remote Terminal** 

```
● ● ● ■ Desktop — ubuntu@ip-172-31-31-26: ~ — ssh -i PerryDemoKeyPail.pem ubun...
Setting up r-cran-codetools (0.2-14-1) ...
Setting up r-recommended (3.2.3-4) ...
Setting up r-base (3.2.3-4) ...<br>Setting up r-base (3.2.3-4) ...<br>Setting up liblzma-dev:amd64 (5.1.1alpha+20120614-2ubuntu2) ...
Setting up r-doc-html (3.2.3-4) ...
Setting up x11-utils (7.7+3) ...<br>Setting up x11-utils (7.7+3) ...<br>Setting up x11-xserver-utils (7.7+7) ...
Setting up libauthen-sasl-perl (2.1600-1) ...
Setting up r-base-html (3.2.3-4) ...
Setting up libwww-perl (6.15-1) ...
Setting up libxml-parser-perl (2.44-1build1) ...
Setting up intltool (0.51.0 - 2ubuntu1.16.04.1) ...
Setting up libxml-twig-perl (1:3.48-1) ...
Setting up libnet-dbus-perl (1.1.0-3build1) ...
Setting up dh-strip-nondeterminism (0.015-1) ...
Setting up debhelper (9.20160115ubuntu3) ...
Setting up liblwp-protocol-https-perl (6.06-2) ...
Setting up dh-translations (129) ...<br>Setting up cdbs (0.4.130ubuntu2) ...
Setting up r-base-dev (3.2.3-4) ...
Processing triggers for libc-bin (2.23-0ubuntu10) ...
Processing triggers for systemd (229-4ubuntu21.1) ...
Processing triggers for ureadahead (0.100.0-19) ...
ubuntu@ip-172-31-31-26:~$R
```
**Remote Terminal** 

● ● ● ■ Desktop — ubuntu@ip-172-31-15-207: ~/RequiredAmazonAWSFiles — ssh -i P...

ubuntu@ip-172-31-15-207:~/RequiredAmazonAWSFiles\$ R

R version 3.4.4 (2018-03-15) -- "Someone to Lean On" Copyright (C) 2018 The R Foundation for Statistical Computing Platform: x86 64-pc-linux-gnu (64-bit)

R is free software and comes with ABSOLUTELY NO WARRANTY. You are welcome to redistribute it under certain conditions. Type 'license()' or 'licence()' for distribution details.

Natural language support but running in an English locale

R is a collaborative project with many contributors. Type 'contributors()' for more information and 'citation()' on how to cite R or R packages in publications.

Type 'demo()' for some demos, 'help()' for on-line help, or 'help.start()' for an HTML browser interface to help. Type  $'q()'$  to quit R.

While we have R open, lets install the required packages for our specific analysis:

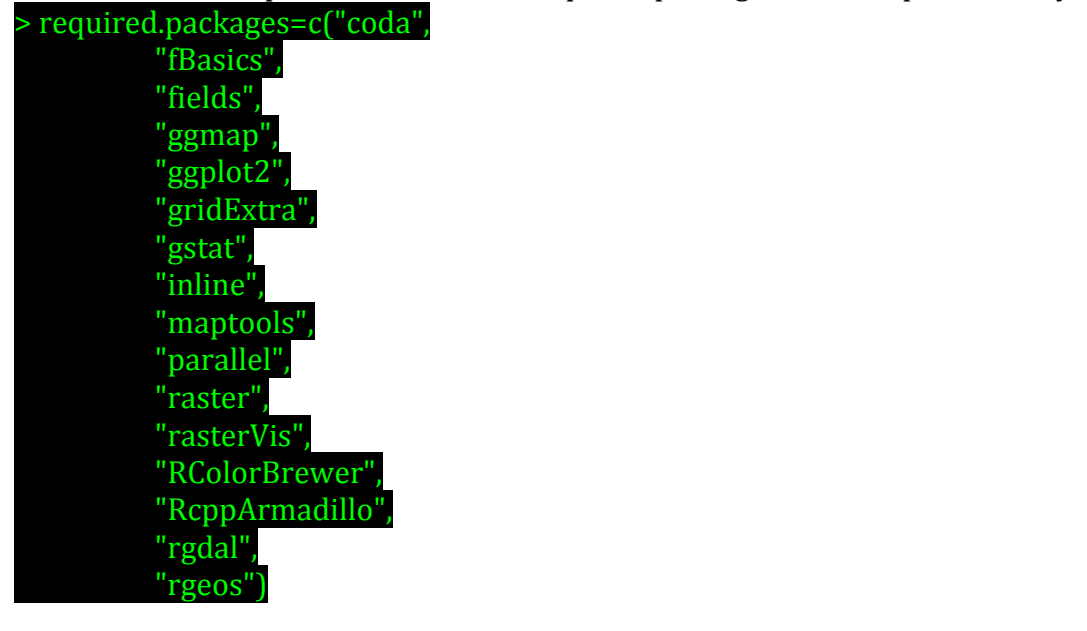

> install.packages(required.packages)

Remote Terminal ● ● ● ■ Desktop — ubuntu@ip-172-31-31-26: ~ — ssh -i PerryDemoKeyPail.pem ubun... Type 'contributors()' for more information and 'citation()' on how to cite R or R packages in publications. Type 'demo()' for some demos, 'help()' for on-line help, or<br>'help.start()' for an HTML browser interface to help. Type  $'q()$  to quit R. > required.packages=c("coda", "fBasics", "fields", "ggmap", "ggplot2", "gridExtra", "gstat",<br>"inline", "maptools" "parallel", "raster", "rasterVis", "RColorBrewer" "RcppArmadillo", "rgdal", "rgeos") install.packages(required.packages)

Hit "y" twice, and select a CRAN mirror. This will take a minute.

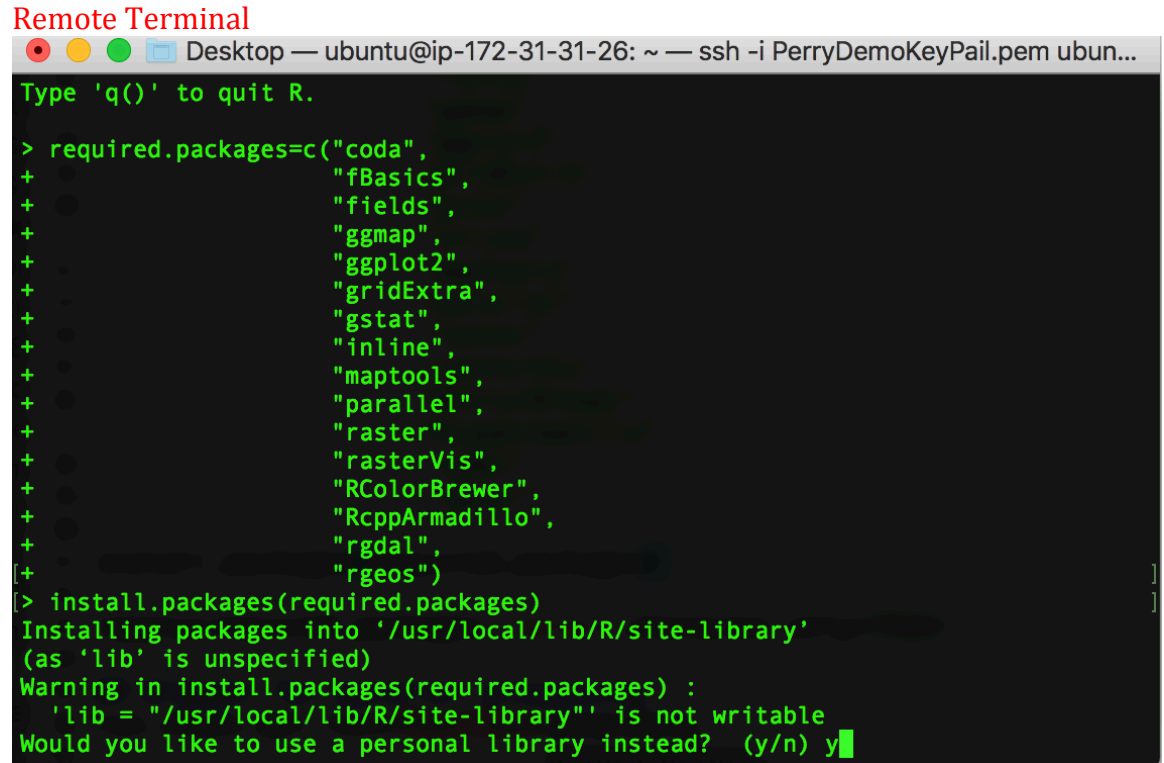

After the packages are installed try:

> detectCores()

to see how many cores we now have available for parallel processing. **Remote Terminal** 

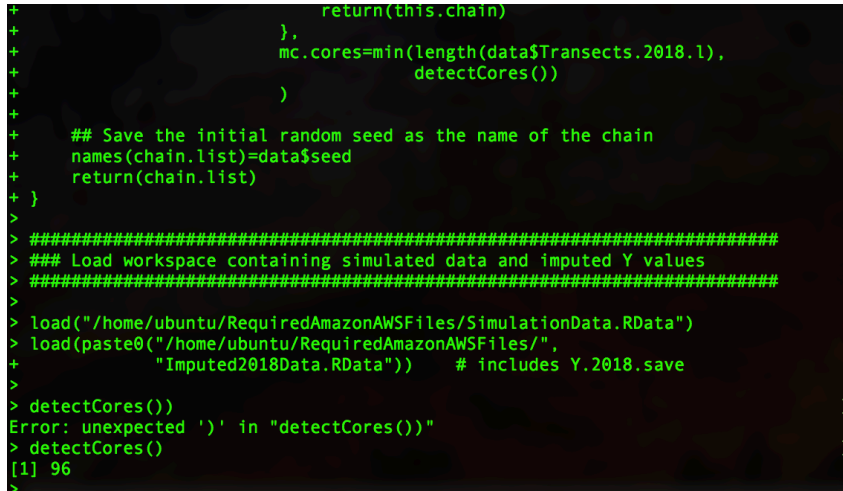

Quit R (we're going to use BATCH scripts to run R).

Desktop — ubuntu@ip-172-31-31-26: ~ — ssh -i PerryDemoKeyPail.pem ubun... Processing triggers for libc-bin (2.23-0ubuntu10) ... Processing triggers for systemd (229-4ubuntu21.1) ... Processing triggers for ureadahead  $(0.100.0-19)$ ... ubuntu@ip-172-31-31-26:~\$ R R version 3.2.3 (2015-12-10) -- "Wooden Christmas-Tree" Copyright (C) 2015 The R Foundation for Statistical Computing Platform: x86 64-pc-linux-gnu (64-bit) R is free software and comes with ABSOLUTELY NO WARRANTY. You are welcome to redistribute it under certain conditions. Type 'license()' or 'licence()' for distribution details. Natural language support but running in an English locale R is a collaborative project with many contributors. Type 'contributors()' for more information and 'citation()' on how to cite R or R packages in publications. Type 'demo()' for some demos, 'help()' for on-line help, or 'help.start()' for an HTML browser interface to help. Type  $'q()'$  to quit R.  $> q()$ 

The final step is to run the script for parallel processing. Our script is entitled: "3d\_ParrallelOptimalSampling.R"

On the Remote terminal, after exiting R, navigate to where the file is stored:

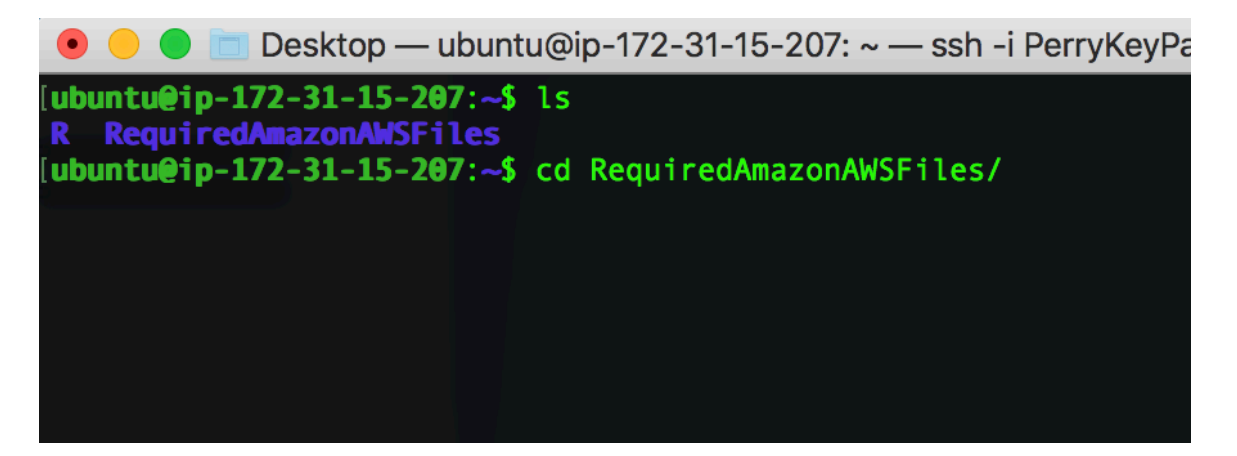

Run R CMD BATCH script to run the entire script, which saves the output.

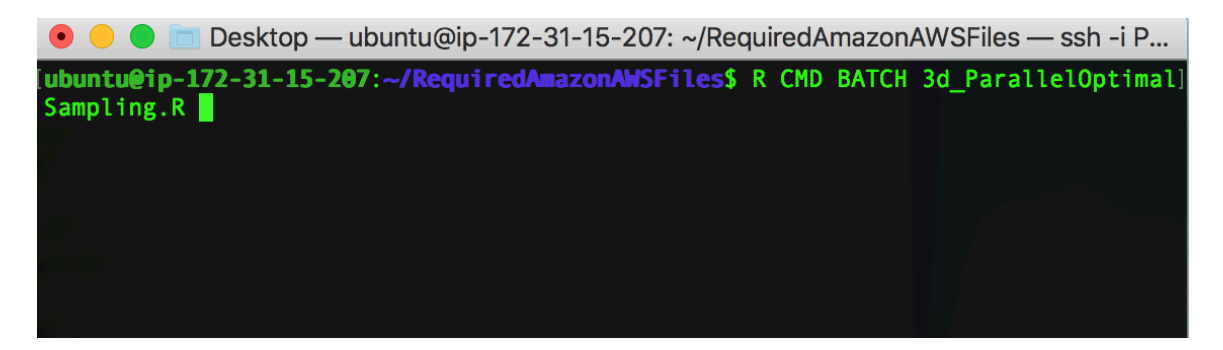

Last, we need to transfer the results to our local drive (The output will be huge):

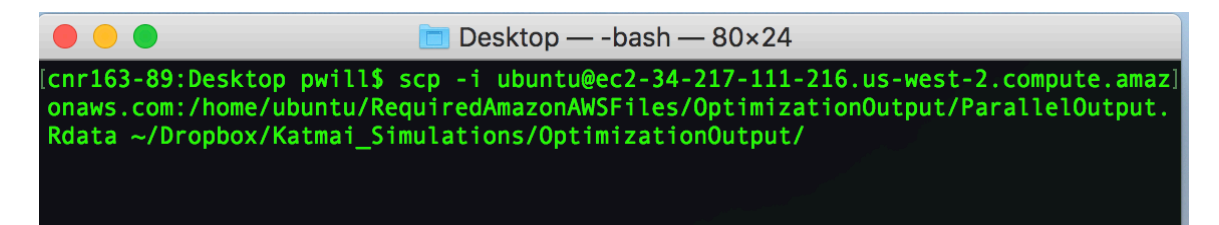